# Alibaba Cloud

云存储网关 云存储网关 **Pricing** 

Document Version: 20210519

**C-D Alibaba Cloud** 

### Legal disclaimer

Alibaba Cloud reminds you to carefully read and fully understand the terms and conditions of this legal disclaimer before you read or use this document. If you have read or used this document, it shall be deemed as your total acceptance of this legal disclaimer.

- 1. You shall download and obtain this document from the Alibaba Cloud website or other Alibaba Cloudauthorized channels, and use this document for your own legal business activities only. The content of this document is considered confidential information of Alibaba Cloud. You shall strictly abide by the confidentialit y obligations. No part of this document shall be disclosed or provided to any third part y for use without the prior written consent of Alibaba Cloud.
- 2. No part of this document shall be excerpted, translated, reproduced, transmitted, or disseminated by any organization, company or individual in any form or by any means without the prior written consent of Alibaba Cloud.
- 3. The content of this document may be changed because of product version upgrade, adjustment, or other reasons. Alibaba Cloud reserves the right to modify the content of this document without notice and an updated version of this document will be released through Alibaba Cloud-authorized channels from time to time. You should pay attention to the version changes of this document as they occur and download and obtain the most up-to-date version of this document from Alibaba Cloud-authorized channels.
- 4. This document serves only as a reference guide for your use of Alibaba Cloud products and services. Alibaba Cloud provides this document based on the "status quo", "being defective", and "existing functions" of its products and services. Alibaba Cloud makes every effort to provide relevant operational guidance based on existing technologies. However, Alibaba Cloud hereby makes a clear statement that it in no way guarantees the accuracy, integrit y, applicabilit y, and reliabilit y of the content of this document, either explicitly or implicitly. Alibaba Cloud shall not take legal responsibilit y for any errors or lost profits incurred by any organization, company, or individual arising from download, use, or trust in this document. Alibaba Cloud shall not, under any circumstances, take responsibilit y for any indirect, consequential, punitive, contingent, special, or punitive damages, including lost profits arising from the use or trust in this document (even if Alibaba Cloud has been notified of the possibilit y of such a loss).
- 5. By law, all the content s in Alibaba Cloud document s, including but not limited to pictures, architecture design, page layout, and text description, are intellectual property of Alibaba Cloud and/or its affiliates. This intellectual property includes, but is not limited to, trademark rights, patent rights, copyright s, and trade secret s. No part of this document shall be used, modified, reproduced, publicly transmitted, changed, disseminated, distributed, or published without the prior written consent of Alibaba Cloud and/or it s affiliates. The names owned by Alibaba Cloud shall not be used, published, or reproduced for marketing, advertising, promotion, or other purposes without the prior written consent of Alibaba Cloud. The names owned by Alibaba Cloud include, but are not limited to, "Alibaba Cloud", "Aliyun", "HiChina", and other brands of Alibaba Cloud and/or it s affiliates, which appear separately or in combination, as well as the auxiliary signs and patterns of the preceding brands, or anything similar to the company names, trade names, trademarks, product or service names, domain names, patterns, logos, marks, signs, or special descriptions that third parties identify as Alibaba Cloud and/or its affiliates.
- 6. Please directly contact Alibaba Cloud for any errors of this document.

### Document conventions

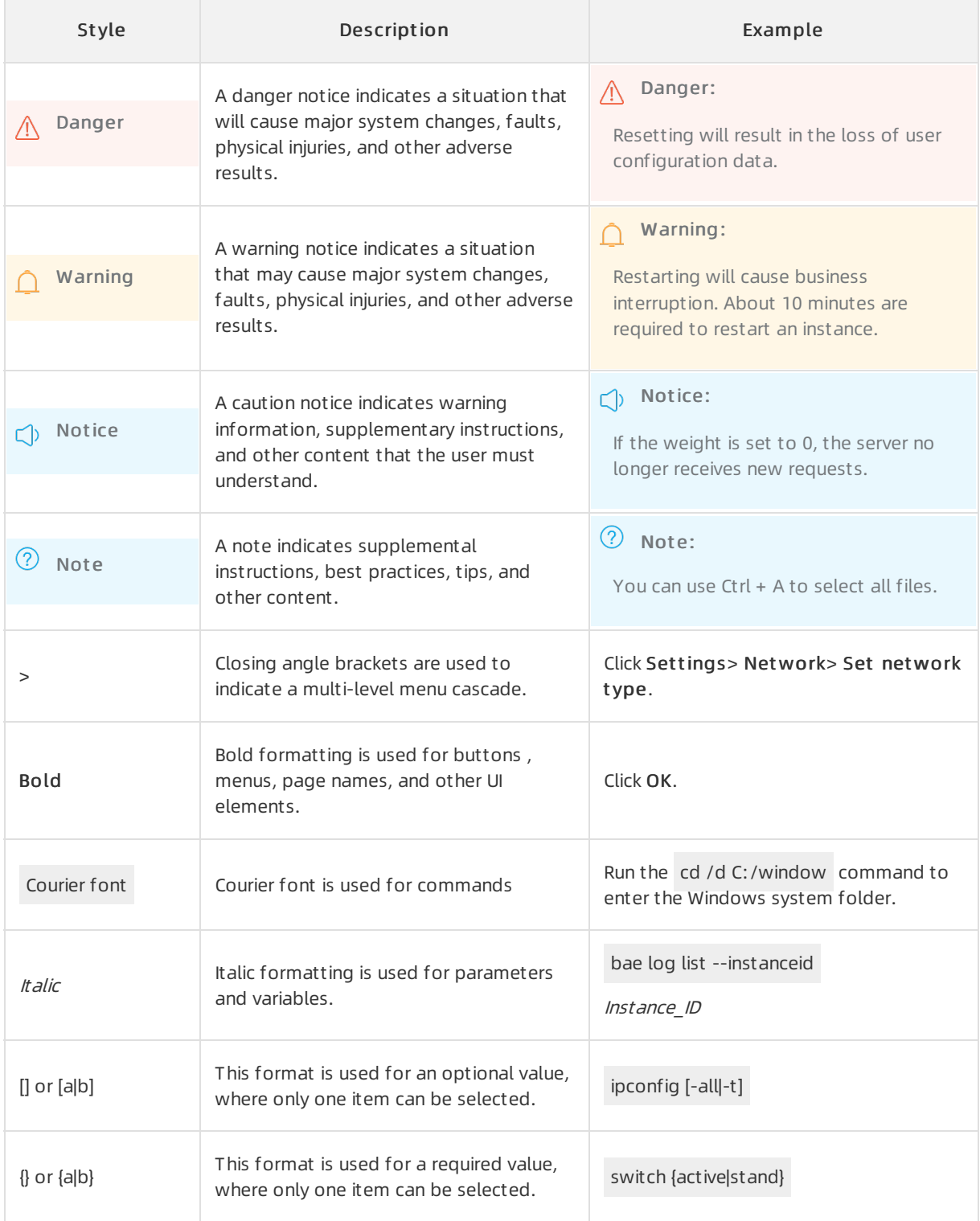

### Table of Contents

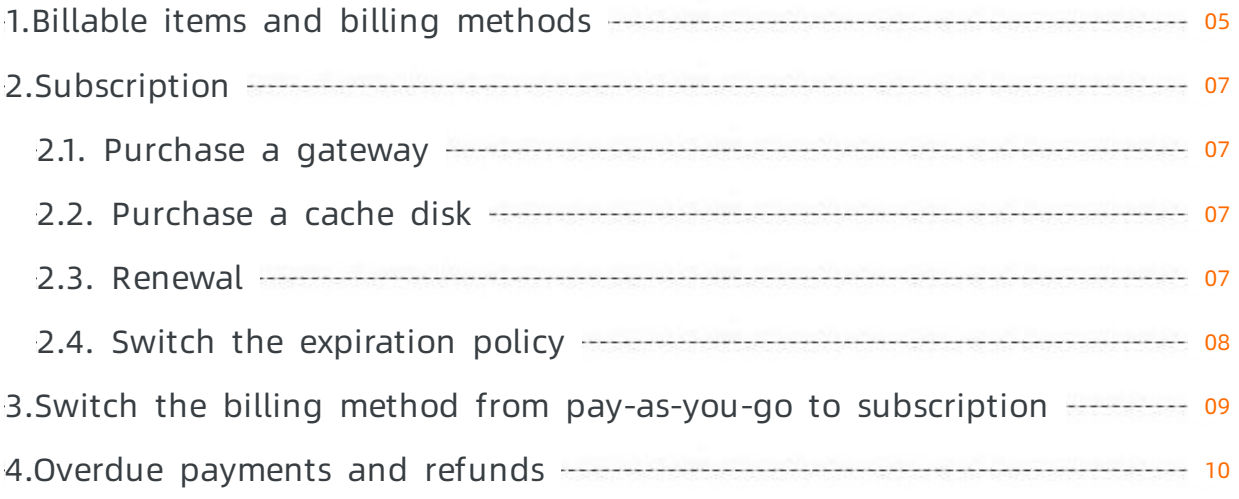

### <span id="page-4-0"></span>1.Billable items and billing methods

This topic describes the billable items and billing methods of Cloud Storage Gateway (CSG).

For more information about the pricing of CSG resources, see CSG [pricing.](https://www.alibabacloud.com/product/hcs_sgw/pricing?spm=a2796.7960336.8215766810.70.2b2db91amvqCe1)

#### Billable items

CSG provides cloud gateways and on-premises gateways. These gateways have different billable items.

• Cloud gateways

You are charged for gateways that are deployed on Alibaba Cloud based on their specifications, cache types, and public bandwidth. The following formulas show the billable items of the two billing methods:

- $\circ$  Pay-as-you-go: Hourly gateway fee = Price of gateway specification per hour + Cache capacity (GB) × Price of 1 GB per hour + Public bandwidth (Mbit/s) × Price of 1 Mbit/s per hour
- $\circ$  Subscription: Yearly or monthly subscription gateway fee = Subscription fee of gateway specification + Cache capacity (GB)  $\times$  Price of 1 GB per year or month + Public bandwidth (Mbit/s)  $\times$ Price of 1 Mbit/s per year or month

 $\odot$  Note Public Network Bandwidth: By default, Public Network Bandwidth is not selected. If you want to use a gateway that resides in another region or perform express synchronization across regions, you must select Public Network Bandwidth. The public bandwidth less than 5 Mbit/s is provided free of charge. You are charged if the public bandwidth is 6 Mbit/s or higher.

On-premises gateways

On-premises gateways run with your own virtual machines and cache resources. You are charged by Alibaba Cloud only forthe gateway software license.

#### Billing methods

CSG supports the subscription and pay-as-you-go billing methods.

Pay-as-you-go: CSG resource fee = Actual consumed resources × Unit price. The actual consumed resources are calculated by hour. The hourly consumed resources are calculated in the next hour. The fee of the actual consumed resources is deducted fromyour account balance. For example, if you receive a bill at 09:30, the bill covers the resources consumed from08:00 to 09:00.

 $\oslash$  Note The billing system has latency. Therefore, you may not receive the bill for the previous hour on time. For example, the bill you receive at 09:30 may coverthe resources consumed from07:00 to 08:00.

• [Subscription](https://www.alibabacloud.com/help/doc-detail/137964.htm#task-2151170): You are charged by using the subscription billing method. This billing method provides more discounts than the pay-as-you-go billing method in a billing cycle.

#### Other fees

When you use the CSG service, the following fees may be incurred:

• Fees for using Object Storage Service (OSS)

If you use OSS resources in the CSG console, you are charged for data storage, traffic, requests, and data retrieval when you access OSS buckets fromgateways. For more information about the related fees, see OSS [pricing](https://www.aliyun.com/price/product?spm=a2c4g.11186623.2.13.12847b552H1YA7#/oss/detail).

- $\circ$  Storage fees: If files are written to gateways and you upload the files to OSS, these files occupy the space of OSS buckets.
- Traffic fees: If you select an internal endpoint of OSS, you are not charged forread and write traffic. If you select an Internet endpoint of OSS, you are charged forthe outbound traffic over the Internet when you read files fromgateways.
- $\circ$  Request fees: You are charged when you upload or download files by using a file gateway or a block gateway. If the reverse synchronization feature is enabled for a file gateway, the file gateway retrieves a list of files and metadata fromthe related OSS bucket when you open a folder. In this case, request fees are incurred. A block gateway uploads files as fixed-size fragments. To upload large files, the gateway generates more fragments. In this case, request fees are incurred.
- Data retrieval fees: You are charged forthe volume of data that is read froman OSS bucket. The volume of data transmitted overthe Internet is included in the billable item"outbound traffic over the Internet ". You can run the restore command to restore an archived object. After you restore the object, the data retrieval fee is calculated based on the volume of restored data. If you run the restore command again, no data retrieval fee is incurred.

 $\Omega$  Note Data retrieval fees are only applicable to OSS objects of the Infrequent Access (IA) and Archive types.

**•** Fees for using Log Service

After you enable the log monitoring feature for a gateway, systemlogs are collected and sent to a specified Logstore in Log [Service](https://www.aliyun.com/price/product?spm=a2c4g.11186623.2.13.12847b552H1YA7#/sls/detail). For information about the related fees, see Log Service pricing.

Fees for using Key Management Service (KMS)

After you enable the server-side encryption feature for a share, OSS calls related KMS API operations to query and generate keys. Then, OSS encrypts and decrypts data stored in the related OSS bucket by using the keys. If you enable the gateway-side encryption feature, CSG calls related KMS API operations to query and generate keys. Then, CSG encrypts and decrypts data stored in the related OSS bucket by using the keys. For information about the related fees, see KMS [pricing](https://www.alibabacloud.com/help/doc-detail/52608.htm#concept-52608-zh).

Fees for using transfer acceleration in OSS

After you enable the transfer acceleration feature for a share, the public bandwidth of the gateway is used to increase the speed of cross-region data transmission. Forinformation about the related fees, see Transfer [acceleration](https://www.alibabacloud.com/help/doc-detail/59636.htm#concept-n4t-mwg-tdb) fees.

## <span id="page-6-0"></span>2.Subscription

### <span id="page-6-1"></span>2.1. Purchase a gateway

This topic describes how to purchase a subscription gateway.

#### Procedure

- 1. Log on to the CSG [console](https://sgwnew.console.aliyun.com/).
- 2. Create a gateway. For more information, seeCreate a file [gateway](https://www.alibabacloud.com/help/doc-detail/108291.htm#concept-108291-zh/section-i9x-102-e8q) or Create a block [gateway](https://www.alibabacloud.com/help/doc-detail/108318.htm#concept-108318-zh/section-0x3-5ab-h7w).

When you create a gateway, you must set the Billing Met hod parameterto Subscription.

Afterthe gateway is created, go to the Cloud St orage Gat eway (Subscription) page.

3. On the Cloud St orage Gat eway (Subscription) page, specify the purchase plan, and click Buy Now.

 $\Omega$  Note On the Cloud Storage Gateway (Subscription) page, you can specify the purchase plan, but do not modify the corresponding basic settings.

4. Confirmand pay forthe order.

### <span id="page-6-2"></span>2.2. Purchase a cache disk

To configure a cache disk for a subscription gateway, you must purchase a subscription cache disk. This topic describes how to purchase a subscription cache disk.

#### **Prerequisites**

You have purchased a subscription [gateway](https://www.alibabacloud.com/help/doc-detail/137964.htm#task-2151170). For more information, see Purchase a gateway.

#### Procedure

- 1. Log on to the CSG [console](https://sgwnew.console.aliyun.com/).
- 2. Select the region where the target gateway is located.
- 3. Go to the Gat eway Clust er page, find the target gateway, and then click the gateway name to show a list of shares.
- 4. In the left-side navigation pane, select Cache, and click Create Cache.
- 5. Set the Size and Type parameters, and click OK.
- 6. On the Cloud St orage Gat eway Cache Disk (Subscription) page, specify the purchase plan, and click Buy Now.

 $\heartsuit$  Note On the Cloud Storage Gateway Cache Disk (Subscription) page, you can specify the purchase plan, but do not modify the corresponding basic settings.

7. Confirmand pay forthe order.

### <span id="page-6-3"></span>2.3. Renewal

You can renew your subscription gateway before the gateway expires. When you renew the gateway, you can specify the renewal duration.

#### Prerequisites

You have purchased a subscription [gateway](https://www.alibabacloud.com/help/doc-detail/137964.htm#task-2151170). For more information, see Purchase a gateway.

- 1. Log on to the CSG [console](https://sgwnew.console.aliyun.com/).
- 2. Select the region where the target gateway is located.
- 3. Go to the Gat eway Clust er page, find the target gateway, and then choose More > Renew in the Actions column next to the target gateway.
- 4. On the Renew page, specify the renewal duration. The systemautomatically displays the price for the specified renewal duration.
- 5. Confirmand pay forthe order.

### <span id="page-7-0"></span>2.4. Switch the expiration policy

This topic describes the expiration policy for a subscription gateway, and how to switch the expiration policy.

#### **Prerequisites**

You have purchased a subscription [gateway](https://www.alibabacloud.com/help/doc-detail/137964.htm#task-2151170). For more information, see Purchase a gateway.

#### Procedure

- 1. Log on to the CSG [console](https://sgwnew.console.aliyun.com/).
- 2. Go to the Gat eway Clust er page, find the target gateway, and then choose More > Swit ch Expiration Policy in the Actions column next to the target gateway.
- 3. In the Swit ch Expiration Policy dialog box that appears, click OK. You can choose to switch to the Pay-As-You-Go billing method orrelease the specified gateway afterit expires.
	- Pay-As-You-Go: switches to the Pay-As-You-Go billing method afterthe specified subscription gateway expires.
	- Release After Expiration: stops the CSG service afterthe specified subscription gateway has expired for seven days.

### <span id="page-8-0"></span>3.Switch the billing method from pay-as-you-go to subscription

After you create a pay-as-you-go gateway, you can switch the billing method to subscription to obtain more discounts.

#### Procedure

- 1. Log on to the CSG [console](https://sgwnew.console.aliyun.com/).
- 2. Go to the Gateway Cluster page, find the target gateway, and then choose More > Switch to Subscription in the Actions column next to the target gateway. You can switch the billing method only forthe gateway in the Running state.
- 3. In the Switch to Subscription Gateway dialog box that appears, click OK.
- 4. On the Cloud St orage Gat eway (Subscription) page, specify the purchase plan, and click Buy Now.

 $\Omega$  Note On the Cloud Storage Gateway (Subscription) page, you can specify the purchase plan, but do not modify the corresponding basic settings.

5. Confirmand pay forthe order.

### <span id="page-9-0"></span>4.Overdue payments and refunds

This topic describes some overdue payment and refund scenarios for Cloud Storage Gateway (CSG).

#### Overdue payments

On-premises gateways

After your payment is overdue for 24 hours, Alibaba Cloud stops the CSG service and disables operations in the CSG service. The data stored in a local cache disk of CSG is retained, but you cannot read the data. When you complete the overdue payment, you can resume the CSG service and access the data stored in the local cache disk.

- $\bullet$  In-cloud gateways
	- After your payment is overdue for 24 hours, Alibaba Cloud suspends the CSG service and disables operations in the CSG service. The data stored in a cache disk of CSG is retained and continuously billed.
	- $\circ$  After your payment is overdue for 15 days since the time when the CSG service is suspended, Alibaba Cloud stops the CSG service. All data stored in the cache disk of CSG is deleted and cleared. You cannot restore the data.

#### Refunds

For Pay-As-You-Go gateways, you can stop billing after you delete the gateways and related cloud resources such as Object Storage Service (OSS).

#### ② Note

- If you only delete gateways, Alibaba Cloud retains the data of related cloud resources and continues to calculate billing forthe data.
- After you stop billing, the existing fees cannot be refunded.
- You can submit a ticket to request a refund before subscription gateways expire.